# **Audionet**

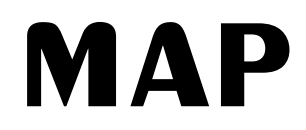

Multi Channel Audio/Video Pre - Amplifier

# **Bedienungsanleitung**

## **V1.1**

## **Inbetriebnahme**

Bitte stellen Sie Ihren Audionet MAP an einer mö glichst gut belüfteten Stelle auf, so daß die entstehende Wärme ungehindert entweichen kann.

Die Netzanschlußbuchse  $23^*$  des MAP befindet sich auf der Geräterückseite. Zum Anschluß an das Stromnetz sollten Sie das mitgelieferte Netzkabel benutzen. Sollte ein anderes Kabel verwendet werden, achten Sie bitte darauf, daßes den Sicherheitsnormen Ihres Landes entspricht.

#### **ZUR BEACHTUNG:**

**Die elektrischen Spezifikationen auf der Gerä terückseite müssen den Spezifikationen Ihrer Stromversorgung entsprechen.**

**Der Netzschalter auf der Rückseite mußausgeschaltet sein. Der MAP ist ein Class I-Gerä t und mußgeerdet sein. Stellen Sie eine einwandfreie Erdanbindung sicher. Die Phase/heißer Leiter ist an der Rückseite markiert ('Phase') 23.**

Der MAP ist ein Stand By-Gerät. Bitte betätigen Sie den Netzschalter 23 auf der Rückseite, um den MAP in den Stand By-Zustand zu schalten. Das Display zeigt nach kurzer Zeit 'Audionet'.

Der MAP ist lediglich bei längerer Abwesenheit - etwa Urlaub - oder wenn massive Stö rungen des Stromnetzes zu erwarten sind, vom Netz abzuschalten. Um das Gerät netzseitig abzuschalten, ist wiederum der Netzschalter auf der Rückseite zu betätigen. Das Display erlischt.

#### **ZUR BEACHTUNG:**

**\_\_\_\_\_\_\_\_\_\_**

**Wenn der MAP vom Stromnetz abgeschaltet wird, sind zuvor sä mtliche mit den Ausgä ngen des MAP verbundenen Gerä te ebenfalls auszuschalten und zu entladen.**

\*) vgl. Nummer auf Seite 'Ü berblick der Anschlüsse'

## **Zusä tzliche Erdanbindung**

Optional ist eine Leitung als zusätzliche Erdanbindung  $\overline{21}$  für den MAP erhältlich. Diese befestigen Sie bitte mit der goldenen Schraubbuchse an der Rückseite des MAP und stecken den Stecker (ohne Stifte) in die Netzsteckdose neben die Netzanschlußleitung des MAP.

Es wird somit eine zusätzliche Erdanbindung geschaffen, welche das Klangbild luftiger und differenzierter erscheinen läßt.

#### **Wir empfehlen den Anschlußder zusä tzlichen Erdanbindung!**

## **Audionet Link**

In Verbindung mit anderen Audionet-Geräten wie AMP I, AMP II, AMP II MAX, AMP III, AMP IV etc mit Ihrem MAP kann das gesamte System ein- und ausgeschaltet werden. Bitte verbinden Sie hierzu den Audionet-Link-Anschluß 20 des MAP mit einem Toslink Glasfaserkabel mit den Link-Anschlüssen der weiteren Audionet Geräte. Für weitere Informationen konsultieren Sie bitte die Anleitungen der anderen Geräte.

### **Polung des Netzsteckers**

Die Polung des Netzkabels sollte aus klanglichen Gründen so erfolgen, daß die Phase der Netzsteckdose mit dem mit 'Phase' gekennzeichneten Pol der Netzkabelbuchse am Gerät übereinstimmt. Ihr Audionet MAP zeigt eine unkorrekte Polung nach dem Start durch den Schriftzug 'Attention: Mains Phase incorrect!' an. In diesem Fall schalten Sie bitte Ihr Gerät aus und drehen den Netzstecker herum.

## **Anschluß der externen Netzteils EPS**

Schließen Sie das optional erhältliche externe Netzteil EPS mittels des mitgelieferten Kabels an die entsprechende Buchse 22 auf der Geräterückseite des MAP an. Verbinden Sie **beide (!!)** Geräte (MAP **und** EPS) mit dem Stromnetz. Schalten Sie **zuerst** das EPS, dann den MAP ein. Der MAP befindet sich nun im Stand By-Modus.

Um beide Geräte vom Netz abzuschalten, betätigen Sie **zuerst** den Netzschalter des MAP, dann den Netzschalter des EPS. Sollte sich der MAP im Betriebszustand befinden, bringen Sie ihn vor Trennung vom Netz in den Stand By-Modus durch drücken der POWER-Taste am Gerät (oder per Fernbedienung).

## **Audio/Video-Verbindungen**

#### **Analog-Eingä nge (Analog Inputs):**

Schließen Sie 2-Kanal Analog-Quellen an einen der 6 Analog-Eingänge 16 an. Falls Sie ein Aufnahmegerät verwenden, dann verbinden Sie es mit dem Eingang IN5 15. Das Signal dieses Eingangs wird nicht am 'Rec Out'-Ausgang 17 ausgegeben, um Rückkopplungsschleifen zu vermeiden. Für den Analog-Eingang IN 2 ist die Dolby\* Pro Logic II Dekodierung werksseitig voreingestellt (dies kann im Setup geändert werden!). Verbinden Sie daher die analogen 2-Kanal-Ausgänge von DVD-Player, LaserDisc-Player, Videorecorder oder anderen Analog-Quellen, die Dolby Surround kodiertes Material abspielen, mit IN 2.

Falls Sie das optionale Phonomodul erworben haben, schließen Sie ihr MM- oder MC-System an die Buchsen von IN 6 14 an und verbinden Sie das Chassis des Plattenspielers mit der Schraube 'GND' 13. Das Phonomodul bietet eine unabhängige Einstellmö glichkeit der Parameter Verstärkung, Eingangskapazität und Eingangswiderstand, so daß eine optimale Anpassung aller auf dem Markt befindlichen Systeme mö glich ist. Im Detail entnehmen Sie die Einstellung bitte der beiliegenden Anleitung 'Phonomodul'.

#### **Digital-Eingä nge (Digital In):**

Schließen Sie digitale Quellen an die Digital-Eingänge 1 bis 5 10 an. Werksseitig voreingestellt für Mehrkanaldekodierung sind die Eingänge 2,3 und 5. Die Eingänge 1 und 4 sind voreingestellt für 2-Kanal PCM Signale (alle Voreinstellungen können im 'Setup'-Menü geändert werden!). Sollte die optionale RF-Demodulator-Karte installiert sein, verbinden Sie den 'RF AC-3'-Ausgang des LaserDisc-Players mit Digital-Eingang 4 9.

**Hinweis:** Vergessen Sie nicht, im 'Set Options'-Menü die Option 'Set RF-Demod.' auf 'available' zu stellen und den blauen Jumper auf der Eingangsplatine abzuziehen!

#### **Externer 8-Kanal Analog-Eingang (Analog 8 Channel Inputs):**

Verbinden Sie analoge Mehrkanal-Quellen (externer Dekoder, DVD-Player mit integriertem Dekoder, SACD-Player etc.) mit dem 8-Kanal Analog-Eingang 11 des MAP. Alternativ kö nnen Sie diesen Eingang auch für die MultiRoom-Betriebsart verwenden (siehe Abschnitt 'MultiRoom-Betriebsart').

#### **Analog-Ausgä nge (Analog Outputs):**

Die Ausgänge der Front L/R Kanäle 19 (Cinch und XLR) sind mit 'Main Line out' bzw. Main Right/Main Left gekennzeichnet und befinden sich im unteren linken Teil der Rückseite. Alle anderen Analog-Ausgänge 12 finden sich in der mit 'Analog Outputs' bezeichneten Sektion in der rechten oberen Ecke der Rückwand. Für den Center- und den Subwoofer-Kanal stehen jeweils 2 gleichwertige Anschlußbuchsen zur Verfügung.

#### **Digital-Ausgä nge (Digital Out):**

Im Setup-Menü 'Digital Rec Sel' können Sie festlegen, welcher der Digital-Eingänge 2 bis 5 10 auf die Digital-Ausgänge 8 gelegt wird. Es stehen immer beide Formate (optisch und coaxial) zur Verfügung. Die Digital-Ausgänge arbeiten unbabhängig vom gewählten Eingangs-Kanal, d.h. Sie können digitale Aufnahmen machen und dabei von einer anderen Quelle Musik hören.

#### **Video-Eingä nge:**

Schließen Sie ihre Video-Quellen mit Composite- bzw. Cinch-Video-Ausgang an die Video-Eingänge 'IN 1' bis 'IN 4'  $\overline{3}$  an. S-Video-Quellen verbinden Sie mit den Video-Eingängen 'S-VIDEO 1' bis 'S-VIDEO 4' 4. Die Reihenfolge ist beliebig, denn im 'Video Setup'-Menü kö nnen Sie jeden der 8 Video-Eingänge jedem der Audio-Eingänge frei zuordenen. Eine Mehrfachzuordnung, also ein Video-Eingang für mehrere Audio-Eingänge, ist ebenfalls mö glich.

#### **Video-Ausgä nge:**

Das Video-Signal des dem aktuellen Audio-Eingang zugeordneten Video-Eingangs wird an den 'Video Out'-Buchsen ausgegeben, Cinch-Video an 'OUT 1' bzw. 'OUT 2'  $\overline{7}$  und S-Video an 'S-VIDEO 1' bzw. 'S-VIDEO 2' 6. Ist der interene 'Cinch to S-Video'-Konverter eingeschaltet, werden alles Video-Signale, die an den Cinch-Video-Eingängen anliegen, gewandelt und am Ausgang 'S-VIDEO 1' ausgegeben. Das Video-Signal des On Screen Displays (OSD) steht an den Video-Ausgängen 'OUT 1' und 'S-VIDEO 1'  $\overline{5}$  zur Verfügung. Um versehentliches Aufzeichnen des OSD-Signals zu vermeiden, sollten Videoaufnahmegeräte an 'OUT 2' bzw. 'S-VIDEO 2' angeschlossen sein.

#### **Weitere Video-Ein-/Ausgä nge:**

An 'VGA OUT' <sup>[]</sup> liegt nur ein Signal an, wenn die optionale Line Doubler-Karte installiert ist. Ohne Line Doubler-Karte sind die Video-Eingänge 'Y/R', 'Cr/G' und 'Cb/B' 2 von den entsprechenden Ausgänge durch 0dB-Video-Verstärker entkoppelt. Schließen Sie hier Ihren DVD-Player bzw. Projektor mit entsprechenden Ein-/Ausgängen hier an.

## **Einstellungen / Setup**

#### **Einstellmöglichkeiten an der Gerä tefront:**

An der Gerätefront befinden sich 4 Taster, um den MAP zu steuern. Die meisten Einstellungen lassen sich von hier aus vornehmen. Für einen grö ßeren Komfort benutzen Sie bitte die mitgelieferte Fernbedienung COM.

Die 'POWER'-Taste benutzen Sie, um das Gerät ein- bzw. auszuschalten. Die UP- und DOWN –Tasten werden dazu verwendet, die Lautstärke oder Setup-Einstellungen zu ändern. Durch kurze und lange Tastendrücke navigieren Sie mit dem SET-Taster durch die Menüs. Für eine langen Tastendruck halten Sie die SET-Taste für länger als 2 Sekunden gedrückt. Ein kurzer Tastendruck springt zur nächsten Option eines Menüs, ein langer Tastendruck verzweigt zum nächsten Menü (siehe Ü berlick Setup-Menüs).

Alle Menüs mit ihren Menüpunkten werden im Folgenden beschrieben. Hinweise zur Bedienung mittels Fernbedienung COM finden sich im Abschnitt 'Fernbedienung`.

## **Ü berblick Setup-Menüs:**

```
RUN mode → Select Input → Listening Mode
Ø
Sub Offset \rightarrow Center Offset \rightarrow Left Surround Offset \rightarrow Right Surround Offset \rightarrow Left Aux Offset \rightarrow Right Aux Offset \rightarrow LFE Mix Offset \rightarrow Bal. Front
Ø
(entspricht der Taste 'Setup' auf der Fernbedienung)
Internal Decoder \rightarrow Dolby PL Mode \rightarrow Dolby PL II Mode \rightarrow Center \rightarrow Dimension \rightarrow Panorama \rightarrow Set Dual Mono \rightarrow Offset Adjust \rightarrow Edit Channel Name
                                                                   Width Control Mode
Ø |fl per Fernbedienung zu erreichen ü ber Taste 'PL II Mode' Æ|
(entspricht der Taste 'Video setup' auf der Fernbedienung)
Assign Video In Æ Set TV SystemÆ Cinch to S-Video
Ø
(entspricht der Taste 'Speakers Setup' auf der Fernbedienung)
Front Speakers \rightarrow Center Speaker \rightarrow Sur Speaker \rightarrow Is Subwoofer \rightarrow Set Sub \rightarrow Set Location \rightarrow Set Location \rightarrow Set Location \rightarrow Set Dist.
                                                                 available? X-Over Freq. Front Center Sur L/R Unit
Ø
(entspricht der Taste 'Set Options' auf der Fernbedienung)
Center EQ \rightarrow Low Band \rightarrow Mid Band \rightarrow High Band \rightarrow Set Digtial Monitor \rightarrow Output Phase \rightarrow Ex.8ch. Input Is \rightarrow Set RF-Demod. \rightarrow Set AutoStart \rightarrow Set OFF-Text
|fl perFernbedienung zu erreichen ü ber Taste 'Center EQ' Æ| per Fernbedienung zu 
                                                              erreichen ü ber Taste 
                                                                'Digital Rec Sel'
Navigation:
```
 $→$  **kurzer** Druck auf Taste SET

**Ø langer** Druck (> 2 sec) auf Taste SET

## **Beschreibung der einzelnen Menüpunkte**

#### **RUN mode:**

Falls kein Menüpunkt angewählt wurde, befindet sich das Gerät normalerweise im RUN-Modus. Benutzen Sie die UP- und DOWN-Tasten, um die Lautstärke einzustellen. Das Display zeigt in der ersten Zeile Namen und Nummer des angewählten Eingangs an. In der zweiten Ziele steht der aktuelle Lautstärkewert (siehe Kapitel 'Display').

#### **Select Input:**

Benutzen Sie die Up- und DOWN-Tasten, um den gewünschten Eingang zu wählen. Die Eingänge sind in folgender Reihenfolge angeordnet: Analog In 1 bis 6 16, Digital In 1 bis 5  $\overline{10}$ , External 8ch In  $\overline{11}$ , MultiRoom A bis D $\overline{11}$ .

#### **Listening Mode:**

Mit den UP- und DOWN-Tasten stellen Sie den Listening Mode für Dolby Digital, Dolby Pro Logic II oder DTS\*\*-Dekodierung ein.

- 'Mono': jedes Programmmaterial wird nur in mono wiedergegeben
- 'Stereo': gibt 2-Kanal-Quellen als 2-Kanal Stereo wieder, Pro Logic II Dekodierung wird ausgeschaltet, jedes Mehrkanalformat wird als 2/0 Lo/Ro Stereo ausgegeben (Downmix).
- 'Phantom': Signale des Centerkanals werden auf die beiden Frontkanäle L/R umgeleitet
- '3Stereo': jedes Audioprogramm wird nur auf den 3 Frontkanälen wiedergegeben  $(L,C,R)$
- 'Surround': alle verfügbaren Kanäle im Programmaterial werden wiedergegeben (voreingestellter Modus, für Pro Logic II Dekodierung siehe 'Dolby PL Mode')
- 'Lt/Rt out': alle Kanäle werden heruntergemischt (downmix) in 2-Kanal Lt/Rt Stereo für spätere Dolby Pro Logic/Pro Logic II Dekodierung (zur Aufzeichnung von Dolby Digital Programmen auf 2-Kanal-Geräten z.B. Videorecorder)

**Hinweis:** Dieses Menü ist nur verfügbar, falls der interne Dekoder aktiv ist ('Internal Decoder' auf 'active').

#### **Sub Offset:**

Mit den Tasten UP und DOWN läßt sich der Pegel des Subwoofers einstellen  $(+10... - 20dB)$ .

**Hinweis:** Dieses Menü ist nur verfügbar, wenn entweder der interne Dekoder aktiv ist ('Internal Decoder' auf 'active') oder der Eingang 'External 8ch In' gewählt wurde.

#### **Center Offset:**

Mit den Tasten UP und DOWN läßt sich der Pegel des Centers einstellen (+10...-10dB). **Hinweis:** Dieses Menü ist nur verfügbar, wenn entweder der interne Dekoder aktiv ist ('Internal Decoder' auf 'active') oder der Eingang 'External 8ch In' gewählt wurde.

#### **Left/Right Surround Offset:**

Mit den Tasten UP und DOWN läßt sich der Pegel des jeweiligen Surround-Kanals getrennt einstellen (+10...-10dB).

**Hinweis:** Dieses Menü ist nur verfügbar, wenn entweder der interne Dekoder aktiv ist ('Internal Decoder' auf 'active') oder der Eingang 'External 8ch In' gewählt wurde.

#### **Left/Right Aux Offset:**

Mit den Tasten UP und DOWN läßt sich der Pegel des jeweiligen Aux-Kanals getrennt einstellen (+10...-10dB).

**Hinweis:** Dieses Menü ist nur verfügbar, wenn entweder der interne Dekoder aktiv ist ('Internal Decoder' auf 'active') oder der Eingang 'External 8ch In' gewählt wurde.

#### **LFE Mix Offset:**

Stellen Sie den Pegel des LFE-Kanals mit Hilfe der UP- und DOWN-Tasten (0...-10dB) ein. **Hinweis:** Dieses Menü ist nur verfügbar, wenn der interne Dekoder aktiv ist ('Internal Decoder' auf 'active').

#### **Balance Front:**

Um die Balance zwischen den beiden Front-Kanälen L und R einzustellen, verwenden Sie die Tasten UP und DOWN (+0...-9dB). Mit der UP-Taste dämpfen Sie den rechten Kanal R. Die Balance wandert somit nach links. Druck auf die DOWN-Taste dämpft den linken Kanal L und verschiebt somit die Balance nach rechts.

#### **Internal Decoder:**

Um den internen Dekoder auszuschalten, drücken Sie die DOWN-Taste (das Display zeigt dann 'disabled'). Unabhängig vom tatsächlichen Programmformat werden alle Quellen in dieser Betriebsart als 2-Kanal Stereo wiedergegeben. Bei Mehrkanalquellen findet also ein Downmix statt. Weiterhin sind der Pro Logic II Dekoder, Bass- und Delay-Manager ausgeschaltet. Dieser Modus sollte nur für reine 2-Kanal-Quellen (2-Kanal PCM oder 2- Kanal Analog) verwendet werden. Der interne Dekoder wird durch Druck auf die UP-Taste eingeschaltet ('active'). Alle Programmformate (PCM oder Bitstream) werden automatisch erkannt und wiedergegeben.

(Siehe auch 'PCM direct')

#### **Dolby PL Mode:**

Die Einstellung dieses Menüpunktes legt fest, welche Audio-Programme **automatisch** mittels Dolby Pro Logic II wiedergegeben werden. Benutzen Sie die UP- und DOWN-Tasten zur Auswahl des gewünschten Modus'.

- 'Auto 1': Der Dolby Pro Logic II Dekoder wird nur bei den 2/0 Dolby Digital Programmen automatisch eingeschaltet, die im BitStream das Pro Logic Flag gesetzt haben. Für alle anderen 2-Kanal Programme bleibt der Pro Logic II Dekoder ausgeschaltet
- 'Auto 2': Alle PCM (**Ausnahme: 96kHz PCM**) und alle 2/0 Dolby Digital Programme mit gesetztem Pro Logic Flag schalten automatisch den Pro Logic II Dekoder

an. Lediglich 2/0 Dolby Digital Programme, bei denen das Pro Logic Flag NICHT gesetzt ist, werden als 2-Kanal Stereo wiedergegeben.

'All': Alle 2-Kanal Programme (PCM oder 2/0 Dolby Digital) werden mit Dolby Pro Logic II dekodiert (**Ausnahme: 96kHz PCM**).

**Hinweis:** Dieses Menü ist nur verfügbar, wenn der interne Dekoder aktiv ist ('Internal Decoder' auf 'active').

#### **Dolby PL II Mode:**

Dolby Pro Logic II bietet 3 verschiedene Modi der Dekodierung. Wählen Sie den Modus mit den UP- und DOWN-Tasten.

- 'Movie': Der 'Movie'-Modus ist geeignet für Stereo-TV-Programme und alle Dolby Surround kodierten Programme. Das Resultat ist eine verbesserte räumliche Abbildung des Klangfeldes, das annähernd die Qualität des diskreten 5.1 kanaligen Sounds erreicht.
- 'Music': Der 'Music'-Modus sollte verwendet werden für Stereo Musikaufnahmen. Er liefert einen breiteren und tieferen Klangraum. Dieser Modus läßt sich durch weitere Einstellmö glichkeiten (CenterWidth, DimensionControl und Panorama) auf individuelle Hörgewohnheiten abstimmen.

'Pro Logic': Originaler Dolby Pro Logic Dekodier-Modus.

**Hinweis:** Dieses Menü ist nur verfügbar, wenn der interne Dekoder aktiv ist ('Internal Decoder' auf 'active').

#### **Center Width:**

Mittels dieser Einstellung können Sie Center-Signale zwischen dem Center- und den Links/Rechts Lautsprechern in 8 Stufen positionieren. Stufe '3' verwendet eine Kombination aus allen 3 Front-Lautsprechern, um ein optimales Abbild von Stimmen und ein lückenloses Klangfeld zu gewährleisten. Diese Einstellung wird für die meisten Aufnahmen empfohlen. Stufe '0' liefert alle Center-Signale an den Center-Lautsprecher. Stufe '7' verteilt alle Center-Signale gleichmäßig auf die Links/Rechts Lautsprecher, so wie bei konventioneller Stereo-Wiedergabe. Center Width wird im 'Movie'-Modus automatisch auf den Wert '3' gesetzt. **Hinweis:** Dieses Menü ist nur verfügbar, wenn der interne Dekoder aktiv ('Internal Decoder' auf 'active') und der PL II Mode 'Music' angewählt ist.

#### **Dimension Control:**

Dimension Control verschiebt das Klangfeld schrittweise entweder in Richtung der Frontoder der Surround-Lautsprecher. Dies kann hilfreich sein, um die gewünschte Balance zwischen allen Lautsprechern bei Aufnahmen zu erreichen, die entweder zuviel oder zu wenig räumliche Informationen enthalten. Stufe '0' ist die empfohlene Stellung, die dann keinen Effekt auf das Klangfeld hat. Die Stufen 1, 2, und 3 bewegen den Klang schrittweise nach vorne. Die Stufen -1, -2, und -3 bewegen den Klang nach hinten zu den Surround-Lautsprechern. Im 'Movie'-Modus wird Dimension Control automatisch auf '0' gesetzt.

**Hinweis:** Dieses Menü ist nur verfügbar, wenn der interne Dekoder aktiv ('Internal Decoder' auf 'active') und der PL II Mode 'Music' angewählt ist.

#### **Panorama:**

Die Panorama-Option verbreitert das Stereo-Klangbild der Frontlautsprecher in der Weise, daß Signalanteile zu einem Teil in die Surround-Kanäle gemischt wird, um einen 'Wraparound'-Effekt zu erzielen. Dieser Effekt tritt besonders hervor bei Aufnahmen mit starken Elementen im linken oder rechten Kanal, da diese vom Panorama-Prozeß detektiert und akzentuiert werden. Die Panorama-Option wird im 'Movie'-Modus automatisch ausgeschaltet.

**Hinweis:** Dieses Menü ist nur verfügbar, wenn der interne Dekoder aktiv ('Internal Decoder' auf 'active') und der PL II Mode 'Music' angewählt ist.

#### **Set Dual Mono:**

Wählen Sie den gewünschten Wiedergabemodus mit den UP- und DOWN-Tasten (vergleichbar mit den 2-Kanal-Ton-Einstellungen am TV-Gerät).

'CH1+CH2': Beide Dual Mono Kanäle werden wiedergegeben.

'CH1 only': Nur Dual Mono Kanal 1 wird wiedergegeben.

'CH2 only': Nur Dual Mono Kanal 2 wird wiedergegeben.

**Hinweis:** Dieses Menü ist nur verfügbar, wenn der interne Dekoder aktiv ist ('Internal Decoder' auf 'active').

#### **Offset Adjust:**

Für jeden Eingang unabhängig können Sie den Pegel im Bereich von +9...- 9dB einstellen, um Pegelunterschiede zwischen unterschiedlichen Quellen auszugleichen. Benutzen Sie hierfür die UP- und DOWN-Tasten.

#### **Edit Channel Name:**

Für jeden Eingangskanal können Sie einen eigenen Namen mit bis zu 14 Zeichen länge definieren (Ausnahme: Der Text für die Tape-Monitor/Prozessor-Schleife ist nur 12 Zeichen lang). Ein Kursor ('^') markiert das Zeichen, das Sie mit den UP- und DOWN-Tasten verändern können. Halten Sie die SET-Taste für länger als 2 Sekunden gedrückt, um den Kursor um eine Position weiter nach rechts zu bewegen. Am Ende der Zeichenkette springt der Kursor nach Betätigung der SET-Taste auf das erste Zeichen zurück.

**Hinweis:** Falls Sie die Einstellungen mit der Fernbedienung vornehmen, drücken Sie die 'mute/ENTER'-Taste auf der Fernbedienung, um den Kursor nach rechts zu bewegen.

#### **Assign Video In:**

Jedem Audio-Eingang können sie einen der 8 Video-Eingänge (4 Cinch Video-Eingänge 3, 4 S-Video-Eingänge 4) zuordnen. Dabei kann auch ein Video-Eingang mehreren Audio-Eingänge zugewiesen werden (z.B. für DVD-Player mit mehreren unterschiedlichen Audio-Ausgängen). Falls kein Video-Eingang für einen der Audio-Eingänge gewünscht wird, wählen Sie 'No Video Input'.

#### **Set TV System:**

Für die korrekte Umwandlung von Cinch-Video zu S-Video wählen Sie das für Sie zutreffende TV System. Drücken Sie die DOWN-Taste für NTSC. Drücken Sie die UP-Taste für PAL.

#### **Cinch to S-Video:**

Um den integrierten Konverter zur Wandlung von Cinch-Video auf S-Video zu aktivieren, drücken Sie die UP-Taste. Druck auf die DOWN-Taste schaltet diese Option wieder ab. Ist der Konverter aktiv, wird jedes Video-Signal der Cinch Video-Eingänge (Video IN 1 bis IN 4 3) gewandelt und nur an Video-Ausgang S-VIDEO 1 ausgegeben (an S-VIDEO 2 liegt dann kein Signal an).

#### **Front Speakers:**

Benutzen Sie die UP- und DOWN-Tasten, um die Grö ße der Front-Lautsprecher zu wählen.

'small': Bass-Signale unterhalb der Subwoofer-Grenzfrequenz (Sub X-Over Freq) werden auf den Subwoofer-Kanal umgeleitet. Wählen Sie diese Option für kleine Front-Lautsprecher, die keine großen Pegel im Bassbereich wiedergeben können. Falls Sie die Front-Lautsprecher als 'small' gewählt haben, wird der Subwoofer automatisch eingeschaltet ('Is Subwoofer  $available$ ?' = 'Yes').

'large': Die Front-Lautsprecher geben den gesamten Frequenzbereich wieder.

**Hinweis:** Nur wenn die Front-Lautsprecher als 'large' gewählt wurden, kann der Subwoofer ausgeschaltet werden ('Is Subwoofer available?' = 'No').

#### **Center Speaker:**

Benutzen Sie die UP- und DOWN-Tasten, um die Grö ße des Center-Lautsprechers zu wählen.

- 'none': Kein Center-Lautsprecher ist verfügbar. Die Center-Kanal-Informationen werden auf die beiden Front-Lautsprecher L/R verteilt.
- 'small': Bass-Signale unterhalb der Subwoofer-Grenzfrequenz (Sub X-Over Freq) werden auf den Subwoofer oder die Front L/R umgeleitet in Abhängigkeit von der Einstellung für die Front-Lautsprecher. Wählen Sie diese Option für einen kleinen Center-Lautsprecher, der keine großen Pegel im Bassbereich wiedergeben kann.

'large': Der Center-Lautsprecher gibt den vollen Frequenzbereich wieder.

**Hinweis:** Der Center-Lautsprecher kann nur als 'large' gewählt werden, wenn die Frontund die Surround-Lautsprecher als 'large' definiert wurden.

#### **Surround Speaker:**

Benutzen Sie die UP- und DOWN-Tasten, um die Grö ße der Surround-Lautsprecher zu wählen.

'none': Keine Surround-Lautsprecher sind vorhanden. Die Surround-Kanal Informationen werden auf die Front-Kanäle L/R verteilt.

'small': Bass-Signale unterhalb der Subwoofer-Grenzfrequenz (Sub X-Over Freq) werden auf den Subwoofer bzw. die Front L/R umgeleitet in Abhängigkeit von der Einstellung für die Front-Lautsprecher. Wählen Sie diese Option für kleine Surround-Lautsprecher, die keine großen Pegel im Bassbereich wiedergeben kö nnen.

'large': Die Surround-Lautsprecher geben den vollen Frequenzbereich wieder.

Hinweis: Die Surround-Lautsprecher können nur als 'large' gewählt werden, wenn die Front-Lautsprecher als 'large' definiert wurden.

#### **Is Subwoofer available?:**

Falls in Ihrer Lautsprecher-Konfiguration ein Subwoofer vorhanden ist, drücken Sie die UP-Taste, um ihn zu aktivieren ('Yes'). Ist kein Subwoofer vorhanden, drücken Sie die DOWN-Taste, um den Subwoofer-Kanal abzuschalten ('No').

**Hinweis:** Der Subwoofer kann nur ausgeschaltet werden, wenn die Front-Lautsprecher als 'large' gewählt wurden. Das Display zeigt sonst 'n/a', wenn die DOWN-Taste gedrückt wird.

#### **Set Sub X-Over Frequency:**

Mit den UP- und DOWN-Tasten stellen Sie die Ü bernahmefrequenz aller Lautsprecher, die als 'small' definiert wurden, und des Subwoofers ein. Der Einstellbereich geht in 10Hz-Schritten von 60Hz bis 220Hz. Voreingestellt sind 80Hz.

#### **Set Location Front:**

Stellen Sie die Entfernung zwischen Hörplatz und Front-Lautsprechern mit Hilfe der UPund DOWN-Tasten ein. Der Einstellbereich liegt zwischen 100cm und 1500cm bzw. 40in und 590in mit einer Schrittweite von 5cm bzw. 2in.

#### **Set Location Center:**

Stellen sie die Entfernung zwischen Hörplatz und Center-Lautsprecher mit Hilfe der UPund DOWN-Tasten ein. Der Einstellbereich liegt zwischen 100cm und 1500cm bzw. 40in und 590in mit einer Schrittweite von 5cm bzw. 2in.

Hinweis: Die Entfernung des Center-Lautsprechers vom Hörplatz darf maximal 25cm grö ßer als die der Frontlautsprecher sein. Die maximale Distanz wird dahingehend automatisch begrenzt.

#### **Set Location Sur L/R:**

Stellen sie die Entfernung zwischen Hörplatz und Surround-Lautsprechern mit Hilfe der UP-und DOWN-Tasten ein. Der Einstellbereich liegt zwischen 100cm und 1500cm bzw. 40in und 590in mit einer Schrittweite von 5cm bzw. 2in.

Die Entfernungen für die beiden Surround-Lautsprecher lassen sich unabhängig von einander einstellen.

Hinweis: Die Surround-Lautpsrecher dürfen nicht weiter vom Hörplatz entfernt sein als die Front-Lautsprecher. Die maximale Distanz wird dahingehend automatisch begrenzt.

#### **Set Distance Unit:**

Drücken Sie den UP-Taster, um die Maßeinheit zur Entfernungseinstellung als 'Centimeter' zu wählen.

Drücken Sie den DOWN-Taster, um die Maßeinheit zur Entfernungseinstellung als 'Inches' zu wählen.

#### **Set Center EQ:**

Um den Equalizer für den Center-Kanal zu aktivieren, drücken Sie die UP-Taste. Mit der DOWN-Taste schalten Sie ihn wieder aus.

Wenn der Center Equalizer aktiv ist, stehen 3 weitere Optionen durch Drücken des SET-Tasters zur Verfügung. Verwenden Sie die Optionen 'Low Band', 'Mid Band' und 'High Band', um die Pegel der entsprechenden Frequenzbänder mittels der UP- und DOWN-Tasten einzustellen. Der Pegel läßt sich in 1dB-Schritten im Bereich von +6...- 6dB einstellen.

#### **Set Dig Rec Out:**

Legen Sie mit den UP- und DOWN-Tasten den Digital-Eingang fest, der unabhängig vom gewählten Eingangskanal auf die digitalen Ausgänge 8 ('DIGITAL OUT') gelegt wird. Das Digitalsignal liegt sowohl am Coax- wie auch am optischen Ausgang an. Stellen Sie 'No Digital In' ein, um die digitalen Ausgänge abzuschalten.

Verwenden Sie die Option 'Tied to Dig. In', um den digitalen Ausgängen den jeweils aktuellen Digital-Eingang zuzuweisen.

#### **Output Phase:**

Drücken Sie die UP-Taste, um die Phase aller Ausgangskanäle zu invertieren. Verwenden Sie diese Option für CDs, die mit invertierter Phasenlage aufgenommen wurden. Drücken Sie die DOWN-Taste, um die Phase wieder auf 'normal' zu stellen.

#### **Ex.8ch. Input Is:**

Legen Sie mit den UP- und DOWN-Tasten fest, ob die am externen 8-Kanal Analog-Eingang 11 anliegenden Signale einen Eingangspuffer durchlaufen ('buffered') oder direkt ('direct') auf den Lautstärkesteller gegeben werden. Drücken Sie die Taste UP, um die Eingangssignale direkt einzuspeisen. Das Display zeigt 'direct'. Drücken Sie Taste DOWN, um den Eingangsbuffer zu verwenden. Das Display zeigt 'buffered'.

Verwenden Sie die Einstellung 'buffered', wenn die Ausgangsimpedanz Ihrer an den 8-Kanal Analog-Eingang 11 angeschlossenen Quelle größer 100 Ohm ist.

Hinweis: Beim Anschluß von Audionet-Geräten ist der Eingangspuffer nicht nötig. Stellen Sie daher für diese Option 'direct' an.

#### **Set RF-Demodulator:**

Falls eine optionale RF-Demodulator-Karte installiert wurde, stellen Sie sicher, daß durch Drücken der UP-Taste diese Option aktiviert wurde ('available'). Andernfalls drücken Sie die DOWN-Taste, um die Option abzuwählen ('missing').

**Hinweis**: Die RF-Demodulator-Karte ist optional und wird verwendet, um das AC-3 Signal eines LaserDisc-Players zu empfangen (RF-Ausgang des LaserDic-Players mit Digital In 4 9 verbinden).

#### **Set AutoStart:**

Drücken Sie die UP-Taste, um die AutoStart-Option zu aktivieren ('On'). Drücken Sie DOWN, um sie auszuschalten ('Off').

Bei aktivierter AutoStart-Option schaltet sich das Gerät automatisch ein, sobald es mit dem Stromnetz verbunden wird. Benutzen Sie diese Option im Zusammenhang mit einem Timer.

#### **Set OFF-Text:**

Mit dieser Option legen Sie fest, ob im Standby-Betrieb entweder 'AUDIONET' (DOWN-Taste drücken) oder '§§' (UP-Taste drücken) im Display erscheint.

## **Fernbedienung**

Sämtliche oben aufgeführten Funktionen sowie einige weitere Kontrollmöglichkeiten kö nnen Sie auch mit der beiligenden Fernbedienung COM ausführen. Für detailierte Informationen über die Bedienung und Programmierung der Fernbedienung COM konsultieren Sie bitte die separate Bedienungsanleitung zur COM. Alle für die Bedienung des MAP relevanten Tasten der COM werden im Folgenden beschrieben.

Wenn sich der MAP im RUN-Mode befindet, benutzen Sie die Taste 'Vol+', um die Lautstärke zu erhöhen. Drücken Sie die Taste 'Vol-', um die Lautstärke zu senken.

Wenn sich das Gerät im RUN-Modus befindet, drücken Sie die 'Ch+' oder 'Ch-' Taste, um die Eingangskanäle nacheinander anzuwählen. Die Direktwahl der Eingänge wird weiter unten beschrieben.

Drücken Sie die 'mute/ENTER'-Taste, um die Stummschaltung (muting) ein- bzw. auszuschalten. Das Muting erfolgt weich, d.h. die Lautstärke wird langsam herunter bzw. herauf gefahren.

**Hinweis**: Um diese Tasten zu benutzen, **müssen** Sie im Hauptmenü der Fernbedienung COM entweder das Untermenü 'MAP' oder 'MAP Setup' angewählt haben!

Drücken Sie die 'menu'-Taste auf der Fernbedienung, um ins Hauptmenü zu gelangen. Dort finden Sie 2 Tasten mit der Aufschrift 'MAP' und 'MAP Setup'. Um an die Menüs zur Grundeinstellung des MAPs zu kommen, benutzen Sie bitte die Taste 'MAP Setup'. Sie gelangen dann in das 'MAP Setup'-Untermenü. Alle für den Hörbetrieb wichtigen Funktionen finden Sie im Untermenü 'MAP', das Sie durch Drücken der Taste 'MAP' aufrufen.

#### **Untermenü 'MAP Setup':**

Im Untermenü 'MAP Setup' finden Sie 6 Menü-Tasten auf 2 Bildschirmseiten. Auf der Seite 'Ü bersicht Setup-Menüs' sind die einzelnen Meüpunkte zu den entsprechenden Tasten auf der Fernbedienung aufgeführt. Drücken einer der 6 Menü-Tasten verzweigt in das entsprechende Menü. Innerhalb des Menüs navigieren Sie mit Hilfe der 'CH+'- und 'CH-'- Tasten durch die einzelnen Punkte des Menüs. Die 'CH+'-Taste entspricht also der 'SET'- Taste an der Gerätefront. Um eine Option auszuwählen, benutzen Sie die 'Vol+'- und 'Vol-'- Tasten. 'Vol+' entspricht der UP-Taste an der Gerätefront, 'Vol-' arbeitet wie die DOWN-Taste. Es gibt 3 Möglichkeiten, ein Menü zu verlassen:

- 1. Drücken Sie die gleiche Menütaste erneut, und das Gerät springt in den RUN-Modus zurück.
- 2. Drücken Sie eine der anderen Menütasten, um in das entsprechende Menü zu verzweigen.
- 3. Nach ca. 12 Sekunden verläßt das Gerät automatisch das Menü und geht zurück in den RUN-Modus.

#### **Die Tasten im Einzelnen:**

'Setup' verzweigt ins 'Setup Menu' (vgl. Übersicht Setup-Menüs). Im Gegensatz zur Bedienung an der Gerätefront (mittels 'SET'-Taste) enthält das Menü nicht die Punkte zur Einstellung des Dolby Pro Logic II Modus'. Diese Funktionen finden Sie als separate Taste ('PL II Mode') im Menü 'MAP', Bildschirmseite 2.

'Video Setup' verzweigt ins 'Video Menu' (vgl. Ü bersicht Setup-Menüs).

'Speakers Setup' verzweigt ins 'Speakers Menu' (vgl. Ü bersicht Setup-Menüs).

'Set Options' verzweigt ins 'Options Menu' (vgl. Ü bersicht Setup-Menüs). Im Gegensatz zur Bedienung an der Gerätefront (mittels 'SET'-Taste) enthält das Menü nicht die Punkte zur Einstellung des Center Equalizers und des Digital Record Out. Beide Funktionen erreichen Sie über die entsprechende, separate Taste auf der 2. Bildschirmseite des 'MAP Setup'- Menüs.

Mit der Taste 'Center EQ' können Sie den Center Equalizer. Die Bedienung per Fernbedienung erfolgt analog zu der Bedienung an der Gerätefront. Mit den Tasten 'CH+' und 'CH-' wählen Sie das Band des Equalizers, mit 'Vol+' und 'Vol-' stellen Sie den Pegel ein  $(+6... - 6dB)$ .

Drücken Sie 'Digital Rec Sel' um zu wählen, welches Signal an den digitalen Ausgängen ausgegeben wird (siehe 'Set Dig Rec Out').

#### **Untermenü 'MAP':**

Das Untermenü 'MAP' besteht aus 4 Bildschirmseiten. Im Folgenden werden alle Tasten beschrieben. Benutzen Sie die Pfeil-Tasten am unteren Rand des Touchscreens, um durch die Bildschirmseiten zu blättern. Die Ziffer zwischen den Pfeilen gibt die Nummer der jeweiligen Bildschirmseite an.

#### **Seite 1:**

Benutzen Sie die Tasten 'An1' bis 'An 6', um die Analog-Eingänge 1 bis 6 16 direkt zu wählen. Mit den Tasten 'D1' bis 'D5' wählen Sie die Digital-Eingänge 1 bis 5 10 direkt. Die Zuordnung entspricht der Beschriftung auf der Geräterückseite.

#### **Seite 2:**

Drücken Sie die Tasten 'A' bis 'D', um die MultiRoom-Eingänge A bis D 11 direkt zu wählen. Siehe auch 'MultiRoom Betrieb' für weitere Deteils.

Taste 'Ex' schaltet direkt auf den 8-Kanal Analog-Eingang 'External 8ch Input' 11. Siehe Rückseitenbeschriftung für entsprechende Eingänge.

Drücken Sie die Taste 'Mon', um die Monitor-/Effekt-Schleife 18 zu aktivieren. Ein erneuter Druck auf die Taste schaltet die Funktion wieder ab. Diese Schleife ist nur im Signalweg der Front L/R Lautsprecher und dient zum Anschlußeines Aufnahmegerätes mit Hinterbandkontrolle (an 'Monitor In') bzw. zum Einschleifen von Effektprozessoren (z.B. Equalizer). Verbinden Sie in diesem Falle 'Monitor Out' mit dem Eingang des Prozessoers und 'Monitor In' mit seinem Ausgang.

Mit der Taste 'PL II Mode' stellen Sie die gewünschte Dolby Pro Logic II Betriebsart ein. (siehe oben). Im 'Music Mode' erreichen Sie die zusätzlichen Optionen Center Width, Dimension Control und Panorama über die Taste 'CH+' und 'CH-'.

Drücken Sie die Taste 'DynRng', um ins Dynamic Range Menü zu kommen. Mit den Tasten 'Vol+' und 'Vol-' wählen Sie den gewünschten Dynamikumfang.

'Max': voller Dynamikumfang, keine Kompression

'Std': mittlerer Dynamikumfang, moderate Kompression

'Min': minimaler Dynamikumfang, maximale Kompression

**Hinweis:** Dieses Menü ist nur verfügbar, wenn der interne Dekoder aktiv ist ('Internal Decoder' auf 'active').

Drücken Sie die Taste 'Listening Mode', um den gewünschten Listening Mode zu wählen. Siehe 'Beschreibung der einzelnen Menüpunkte' Punkt 'Listening Mode' für weitere Details.

#### **Seite 3:**

Drücken Sie die Taste 'Cntr', um den Pegel des Center-Kanals mit Hilfe der 'VOL+'- und 'VOL-'-Tasten (+10...-10dB) abzugleichen.

Drücken Sie die Taste 'Sub', um den Pegel des Subwoofer-Kanals mit Hilfe der 'VOL+'- und 'VOL-'-Tasten (+10...-20dB) abzugleichen.

Drücken Sie die Taste 'Sur', um den Pegel der Surround-Kanäle mit Hilfe der 'VOL+'- und 'VOL-'-Tasten (+...-10dB) abzugleichen. In diesem Modus wirkt die Einstellung auf beide Surround-Kanäle gleichzeitig. Drücken Sie die Taste 'CH+', um nur den linken Surround-Kanal LS im Pegel abzugleichen. Durch erneutes Betätigen der 'CH+'-Taste können Sie den Pegel für den rechten Surround-Kanal RS separat abgleichen.

Drücken Sie nochmals 'CH+', um wieder im Modus zum gleichzeitigen Einstellen beider Kanäle LS und RS zu gelangen.

Drücken Sie die Taste 'Aux', um den Pegel der Aux-Kanäle mit Hilfe der 'VOL+'- und 'VOL-'-Tasten (+...-10dB) abzugleichen. In diesem Modus wirkt die Einstellung auf beide Aux-Kanäle gleichzeitig. Drücken Sie die Taste 'CH+', um nur den linken Aux-Kanal LA im Pegel abzugleichen. Durch erneutes Betätigen der 'CH+'-Taste können Sie den Pegel für den rechten Aux-Kanal RA separat abgleichen.

Drücken Sie nochmals 'CH+', um wieder in den Modus zum gleichzeitigen Einstellen beider Kanäle LA und RA zu gelangen.

Drücken Sie die Taste 'LFE', um den Pegel des LFE-Kanals mit Hilfe der 'VOL+'- und 'VOL-'-Tasten (+0...-10dB) abzugleichen.

Um die Balance der beiden Front-Kanäle L/R einzustellen, drücken Sie die Taste 'Bal'. Die Balance-Verstellung erfolgt wie bereits oben beschrieben (Menü-Punkt 'Balance Front').

Ein Druck die auf Taste 'Loudness' bringt Sie ins Loudness-Menü. 'Vol+' schaltet die Loudness-Funktion an, 'Vol-' schaltet sie aus. Ist Loudness aktiv, wählen Sie mit den Tasten 'CH+' und 'CH-' das entsprechende Frequenzband ('Bass' oder 'Treble'), das Sie anheben mö chten. Sie kö nnen jedes Band getrennt voneinander in 6dB-Schritten zwischen 0dB und 12dB einstellen.

Drücken Sie die Taste 'TestTone', um den internen Rauschgenerator zu starten. Der Rauschgenerator befindet sich nun im 'Auto Mode'. Das Rauschsignal springt dann von Kanal zu Kanal, damit Sie die Pegel der einzelnen Kanäle anpassen können. In diesem Modus reagieren nur die Tasten zur Pegeleinstellung der einzelnen Kanäle. Mit 'VOL+' und 'VOL-' stellen Sie die Master-Lautstärke aller Kanäle ein. Um einzelne Kanäle in ihrem Pegel zu ändern, benutzen Sie die Pegelstelltasten ('Cntr', 'Sur' und 'Bal') wie oben beschrieben. Hinweis: die Front bzw. Surroundkanäle werden im 'Auto Mode' immer nur gleichzeitig angehoben bzw. abgesenkt. Benutzen Sie die 'Bal'-Taste, um die Balance zwischen L/R zu verändern.

Drücken Sie die Taste 'CH-', um in den 'Manual Mode' zu schalten. Im 'Manual Mode' bleibt das Rauschsignal im aktuellen Kanal solange erhalten, bis Sie durch Drücken auf die Taste 'CH+' zum nächsten Kanal weiterschalten. Stellen Sie den Pegel des aktuellen Kanals mit Hilfe der 'VOL+'- und 'VOL-'-Tasten ein.

Ist der Testton auf einem der beiden Frontkanäle L oder R, verstellen die 'VOL'-Tasten nur die Gesamtlautstärke 'Mastervolume'. Um die Balance zwischen Front L und Front R einzustellen, drücken Sie die Taste 'Bal' auf der Fernbedienung.

Benutzen Sie die 'CH-'-Taste, um zwischen 'Auto Mode' und 'Manual Mode' hin und her zu schalten. Drücken Sie 'TestTone' erneut, um den Rauschgenerator abzuschalten und in den normalen Betriebsmodus zurückzukehren.

#### **Seite 4:**

Zum Einstellen der Display-Leuchtstärke drücken Sie die 'Dim'-Taste. Mit 'VOL+' und 'VOL-' stellen Sie die Helligkeit ein. **Hinweis:** Während der Einstellung bleibt die Leuchtstärke des Displays auf 100%, um die Lesbarkeit zu gewährleisten. Der neue Helligkeitswert wird gesetzt, sobald man durch erneutes Drücken auf 'Dim' oder nach Ablauf von 12 Sekunden in den RUN-Modus zurückkehrt. In der Stellung 'Off' bleibt das Display nur während Setup-Einstellungen an und schaltet einige Sekunden nach der letzten Bedienung automatisch dunkel.

Drücken Sie auf die Taste 'Show', um Informationen über das aktuelle Programmformat sowie Ausgangs- und Lautsprecherkonfiguration zu bekommmen. Genauere Informationen zum Display bzw. On Screen Display finden sie in den Abschnitten 'Display' und 'On Screen Display'. Falls das On Screen Display ausgeschaltet ist, wird es für die Dauer der Anzeige der Informationen nach Betätigung der Taste 'OSD' eingeschaltet.

Zum Ein- bzw. Ausschalten des On Screen Displays (OSD) drücken Sie die Taste 'OSD'. Hinweis: Das OSD steht nur an den Video-Ausgängen Video Out 1 (sowohl Cinch Video als auch S-Video) zur Verfügung.

Zur Auswahl des verwendeten Digitalfilters drücken Sie die Taste 'DigiFilt'. Mit den Tasten 'Vol+' und 'Vol-' kö nnen Sie zwischen 4 verschiedenen digitalen Oversamplingfiltern für die Front L/R Kanäle wählen. Hinweis: Diese Option ist nur verfügbar, wenn der interne Dekoder ausgeschaltet ist ('Internal Decoder' = 'disabled') oder, falls er aktive ist ('Internal Decoder' = 'active'), die Betriebsart 'PCM direct' gewählt wurde.

'Audionet': Spezielles digitales Oversamplingfilter mit kurzem Pre-Ringing

'Lagrange': kurzes Lagrange-Filter

'Blackman': Digitalfilter nach Blackman

'Kaiser': Digitalfilter nach Kaiser.

Drücken Sie die Taste 'Load', um bereits gespeicherte Benutzereinstellungen (User Setting) zu laden. Wählen Sie mit den Tasten 'VOL+' und 'VOL-' das gewünschte User Setting, das Sie laden mö chten. Das Laden erfolgt nach dem Betätigen der 'mute/ENTER'-Taste. Alle aktuellen Einstellungen werden durch die gespeicherten Einstellungen ersetzt.

Jedem der 16 User Settings können Sie einen eigenen Namen mit maximal 14 Zeichen Länge geben. Dazu drücken Sie die 'CH+'-Taste. Es erscheint in Kursor. Verstellen Sie das so markierte Zeichen mit den 'VOL+'- und 'VOL-'-Tasten (vgl. Einstellung des Kanalnamens 'Edit Channel Name'). Bewegen Sie den Kursor mit der 'mute/ENTER'-Taste um eine Position nach rechts. Während der Kursor angezeigt wird, können Sie mit den 'CH+'- und 'CH-'-Tasten die Namen der anderen User Settings aufrufen und dann sofort ändern. Verlassen Sie den Editiermodus durch Drücken der 'Load'-Taste.

Um die aktuellen Einstellungen auf einem der Speicherplätze für Benutzereinstellungen (User Setting) zu sichern, drücken Sie die 'Save'- Taste und wählen den gewünschten Speicherplatz mit den 'VOL+'- und 'VOL-'-Tasten. Der Speichervorgang wird durch drücken der 'mute/ENTER'-Taste beendet. Alle Daten, die sich in dem Speicherplatz befanden, werden überschrieben.

Sie kö nnen aber auch die aktuellen Einstellung nur einem speziellen Eingangskanal oder sogar allen Eingangskanälen auf einmal zuweisen. Drücken Sie 'CH+', um den Eingangskanal mittels 'VOL+' bzw. 'VOL-' zu wählen, dessen Einstellungen durch die aktuell gültigen ersetzt werden sollen. Der Speichervorgang wird mit Betätigung von 'mute/ENTER' abgeschlossen.

Den Modus zum Ersetzen aller Einstellungen sämtlicher Eingangskanäle erreichen Sie durch erneutes Drücken der Taste 'CH+'. Drücken Sie 'mute/ENTER', um die aktuellen Einstellungen allen Eingangskanälen zu zuweisen.

Ein User Setting umfaßt: Trim- und Balancepegel aller Kanäle, 'PCM direct'-Modus, Dynamikumfang, PL Mode, PL II Mode, Listening Mode und Digital Filter. Es stehen 16 Speicherplätze dem Benutzer zur Verfügung. Jedes User Setting kann mit einem vom Benutzer freiwählbaren Namen mit maximal 14 Zeichen länge benannt werden. Jeder Eingangskanal speichert grundsätzlich von einander unabhängig alle o.g. Einstellungen. Die 16 Speicherplätze für die User Settings kö nnen nur durch den Benutzer mit der Funktion 'Save' überschrieben werden. Sie sind somit unabhängig von den jeweiligen Kanaleinstellungen.

**Hinweis**: Aktuelle Lautstärke, Lautsprechereinstellungen, Modus des internen Dekoders, Video Optionen etc werden automatisch und von den User-Settings unabhängig beim Ausschalten und/oder einer Optionsänderung gespeichert.

Drücken Sie die Taste 'PCM direct', um das Gerät in den PCM Direct Mode zu versetzen. Im Display wird dann der Name des aktuellen Eingangskanals durch '-PCM direct-' ersetzt. Hinweis: Sie können 'PCM direct' nur aktivieren, wenn am aktuellen Eingang ein 2-Kanal PCM Signal anliegt. Im 'PCM Direct Mode' wird der internen Dekoder (und somit auch der Bass Manager, Pro Logic II Dekodierung etc.) zeitweilig ausgeschaltet, um das PCM Material ohne Veränderungen wiederzugeben. Um den 'PCM Direct Mode' wieder zu verlassen, drücken Sie die Taste 'PCM direct' noch einmal. Sollte am Eingang ein anderes Programmmaterial als 2-Kanal PCM erkannt werden, wird der 'PCM Direct Mode' automatisch verlassen. Eine entsprechende Meldung im Display weist den Benutzer darauf hin.

## **Display**

Im RUN-Modus enthält die erste Zeile des Displays die Eingangskanalnummer ('1' bis '6' für Analog In 1 bis 6, '1' bis '5' für Digital In 1 bis 5, 'E' für 8ch External Input, 'A' bis 'D' für MultiRoom In 'A' bis 'D') gefolgt vom (durch den Benutzer änderbaren) Namen des Eingangskanals (14 Zeichen lang). Falls die Monitor/Effects-Schleife aktiviert ist, stehen nur noch 12 Zeichen zur Verfügung. In der rechten oberen Ecke des Displays erscheint ein 'M', um anzuzeigen, daß die Monitor/Effects-Schleife geschaltet ist.

Falls die Balance der Front L/R Kanäle nicht in Mittenstellung ist, zeigt ein '>' oder '<' an, in welche Richtung die Balance verschoben wurde.

Wenn der interne Dekoder ausgeschaltet ist ('Internal Decoder' = 'disabled'), wird in der zweiten Zeile des Displays die aktuelle Lautstärke durch 'LEVEL –xx+y dB' dargestellt. Dabei ist xx die aktuelle Lautstärke und y der Offset des gewählten Eingangs-Kanals. Wenn der interne Dekoder eingeschltet ist ('Internal Decoder' = 'active'), wird die Lautstärke durch 'MASTER –xx dB' angezeigt. Dabei ist xx die aktuelle Master-Lautstärke aller Kanäle. Durch diese unterschiedliche Darstellung kann der Benutzer sofort erkennen, ob der interne Dekoder aktiv ist oder nicht.

Ist ein digitaler Eingang angewählt, wird die zweite Zeile des Displays 'Out of lock` anzeigen, solange kein gültiges Digitalsignal an diesem Eingang anliegt. Wird ein gültiges Signal vom Eingangsempfänger erkannt, zeigt das Display für einen Moment 'Receiver locked' an. Ist der interne Jitterkiller aktiv, erscheint 'Jitterkiller engaged' im Display. Danach folgen Informationen über Programmformat, Ausgangs- und Lautsprecherkonfiguration. Durch Drücken der 'Show'-Taste können kann eine Anzeige dieser Informationen jederzeit erfolgen. Nach einigen Sekunden zeigt das Display dann wieder die Lautstärkeinformation an.

Jedes Programmmaterial wird automatisch erkannt, dekodiert und wie folgt angezeigt:

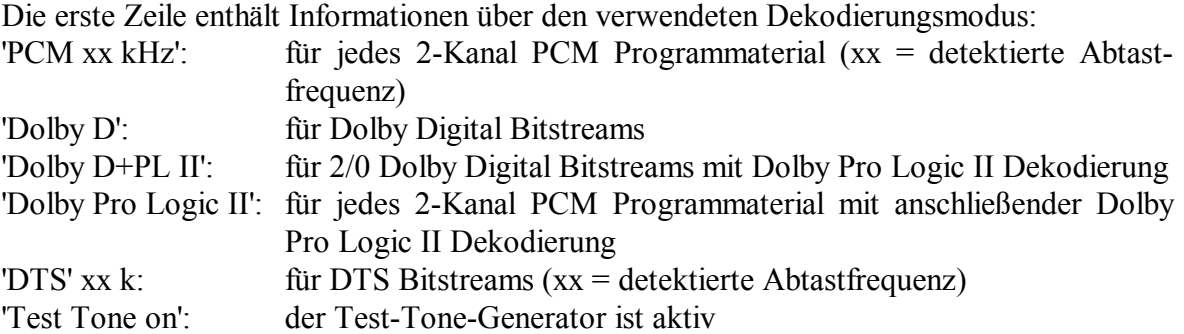

Bei jedem Mehrkanal-Programmaterial (Dolby Digital oder DTS) wird das Programmformat angezeigt durch 'm/n.x'. Dabei ist m = Anzahl der Frontkanäle , n = Anzahl der Surroundkanäle und  $x = 1$ , falls der LFE-Kanal (Low Effects Frequnecy Kanal) verfügbar ist oder  $x = 0$ , falls kein LFE-Kanal im Programmaterial vorhanden ist.

Sollte eine CD mit Emphasis aufgenommen worden sein, erscheint hinter dem Schriftzug 'PCM 44kHz' die Anzeige 'Emph'.

Die zweite Zeile des Displays liefert Informationen über die Ausgangs- und Lautsprecherkonfiguration. Ist ein Lautsprecher in der Lautsprecherkonfiguration vorhanden und wird er gleichzeitig vom aktuellen Listening Mode unterstützt, wird der entsprechende Buchstabe im Display erscheinen:

 $'L' = Let$  Front

'C' = Center

 $'R' = Right$  Front

- 'LS' = Left Surround
- 'RS' = Right Surround

'S' = Surround, falls nur ein Mono-Signal in den Surround-Kanälen zur Verfügung steht (Dolby Pro Logic oder m/1.x Material)

Wird ein Lautsprecher bedingt durch das Programmaterial benutzt, erscheint sein entsprechender Buchstabe invers im Display.

Ist der Subwoofer aktiviert, wird dies durch ein inverses 'SUB' im Display angezeigt. Andernfalls ist dieser Schriftzug nicht vorhanden.

## **On Screen Display (OSD)**

Das On Screen Display wird durch Drücken der Taste 'OSD' aktiviert. Das Signal des On Screen Displays steht am Ausgang 'Video Out 1' im Cinch- und S-Video-Format zur Verfügung und ersetzt das aktuelle Videobild. Erneutes Drücken der 'OSD'-Taste schaltet das On Screen Display wieder aus. Der Video-Ausgang Out 1 liefert wieder das aktuelle Videobild.

Im RUN-Modus zeigt das OSD folgende Informationen:

Die erste Zeile gibt den aktuellen Dekodierungsmodus an:

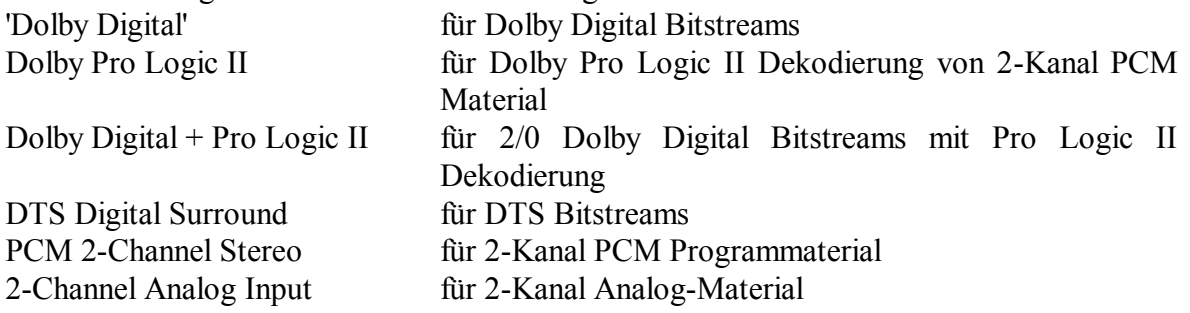

Die zweite Zeile (xxkHz m/n.x <Listenung Mode>) gibt Aufschluß über die detektierte Abtastfrequenz, das Programmformat in der Form m/n.x (Erläuterung siehe Abschnitt 'Display') und der Listening Mode. Für Analog-Eingänge entfällt die Anzeige von Abtastfrequenz und Programmformat. Ist der interne Dekoder angeschaltet bei einem Analog-Eingang, wird dies in der zweiten Zeile durch 'A/D converted' angezeigt.

Sollte eine CD mit Emphasis aufgenommen worden sein, wird die Anzeige des Programmformates (bei CD 2/0.0) durch 'Emph' ersetzt.

In der Mitte des Bildschirms wird die Ausgangs- und Lautsprecherkonfiguration analog zum Display in der Gerätefront angezeigt (siehe Abschnitt 'Display').

Darunter befinden sich zwei Zeilen mit den Angaben zum gewählten Eingangskanal mit samt seinem benutzerdefinierbaren Namen und des aktuell zugewiesenen Video-Eingangs. Die letzte Zeile beinhaltet die aktuelle Lautstärkeeinstellung. Auch hier wird wie beim Display in der Gerätefront verfahren (siehe Abschnitt 'Display').

#### **Hilfe-Seiten**

Alle Setup-Menüs sowie die meisten der Funktions-Menüs haben Hilfe-Seiten. Ist eine Hilfe vorhanden, wird dies in der letzten Zeile durch 'Mute' = Help angezeigt. Drücken Sie die 'mute/Enter'-Taste auf der Fernbedienung, um die Hilfe-Seite anzeigen zu lassen. In der untersten Zeile lesen Sie 'Mute' = Exit. Durch erneutes Drücken der 'mute/Enter'-Taste gelangen Sie wieder zurück in das aktuelle Menü. Wird keine Taste gedrückt, springt das Gerät automatisch nach einiger Zeit zurück.

## **Betriebsart MultiRoom**

Alternativ kann der 8-Kanal Analog-Eingang 'External 8ch Input' 11 dazu benutzt werden, um 4 separate 2-Kanal Analog-Quellen an den MAP anzuschließen. Die Mehrkanal-Ausgänge werden dann nach unten aufgeführter Zuordnung mit 4 separaten Stereo-Verstärkern, die Lautsprecher in 4 verschiedenen Räumen treiben, verbunden. Die Lautstärke kann für jeden der 4 Räume getrennt eingestellt werden. Wählen Sie einen der Eingänge 'MultiRoom A bis D', um im dazugehö rigen Raum die Lautstärke einzustellen.

#### **Anschluß-/Zuordnungsplan:**

**Eingang 11 Ausgang 12 & 19** *Analog 8 channel Inputs Analog Outputs*

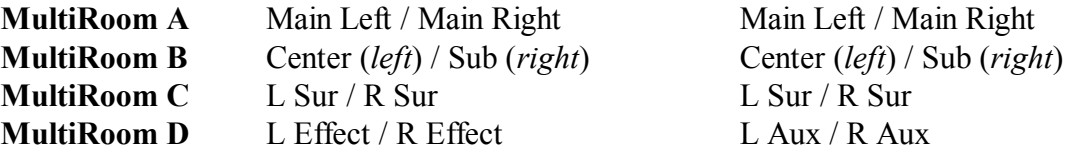

## **Sicherheitshinweise**

- · Lassen Sie kein Verpackungsmaterial in Kinderhände gelangen!
- · Das Gerät ist ausschließlich in trockenen Räumen bei Zimmertemperatur zu betreiben und zu lagern!
- · Flüssigkeiten, Schmutz oder Kleinteile nie ins Gerät gelangen lassen!
- · Das Gerät so aufstellen, daßLuftzirkulation nicht behindert wird!
- · Das Gerät bitte im Betrieb und im Stand-By niemals abdecken!
- · Ö ffnen Sie niemals das Gerät. Unautorisiertes Ö ffnen führt zum Verlust der Garantieansprüche!
- · Bitte verwenden Sie ein trockenes, weiches Tuch zur Reinigung!

Wir wünschen Ihnen viele herausragende Höreindrücke mit Ihren Audionet-Produkten!

Sollten noch Fragen offen geblieben sein, so zö gern Sie bitte nicht, sich mit Ihrem kompetenten Audionet-Fachhändler in Verbindung zu setzen!

## **Technische Daten**

**Mikrokontroller gesteuerter Highend Audio/Video Vorverstä rker mit Mehrkanal/Multi-Room-Fä higkeiten**

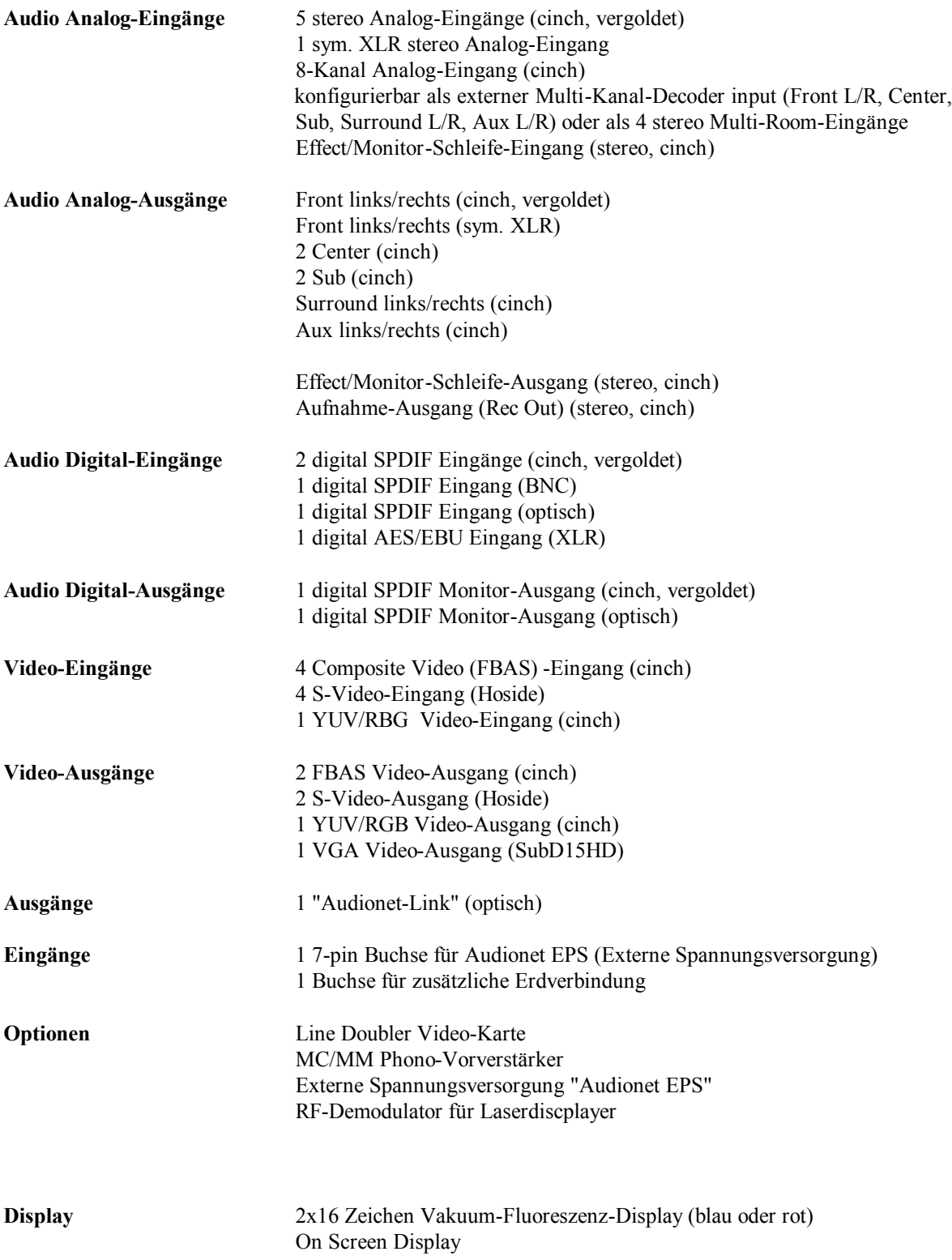

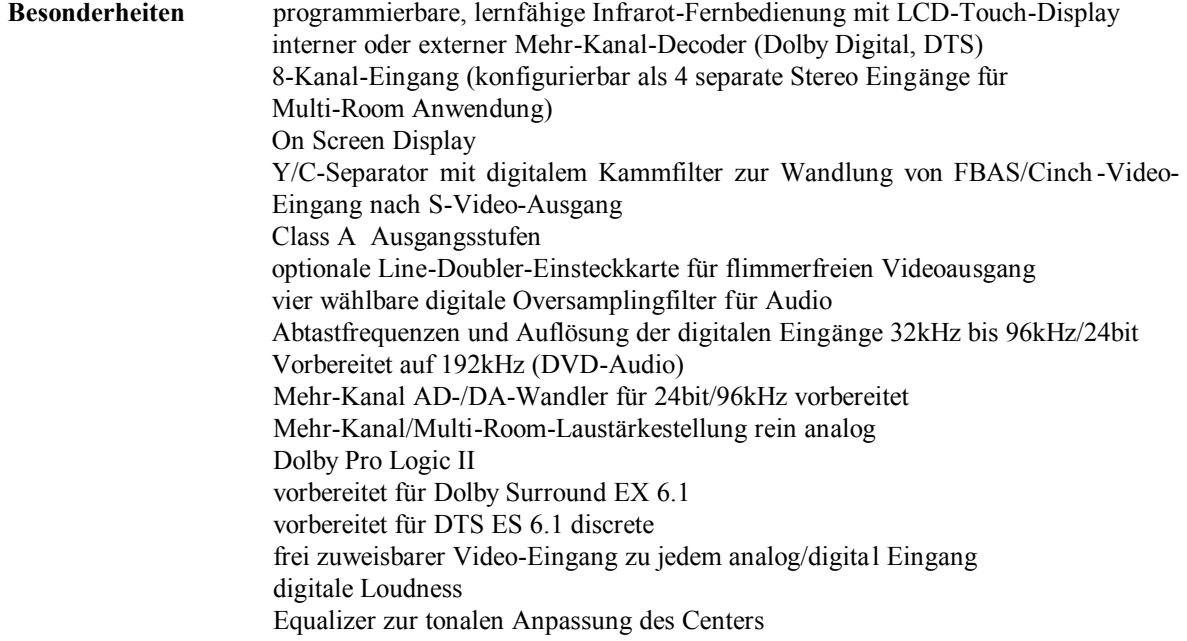

#### **Meßwerte**

#### **Analoge Eingä nge IN 1..6**

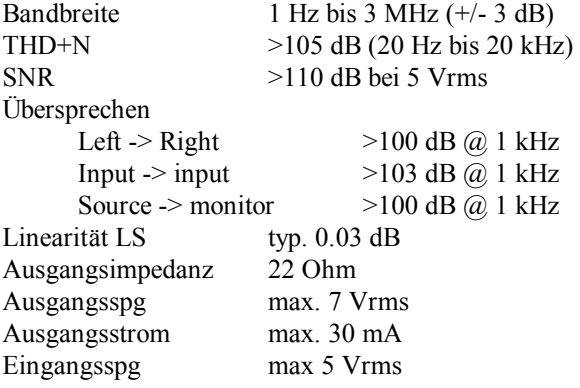

#### **8-Kanal Analog-Eingä nge**

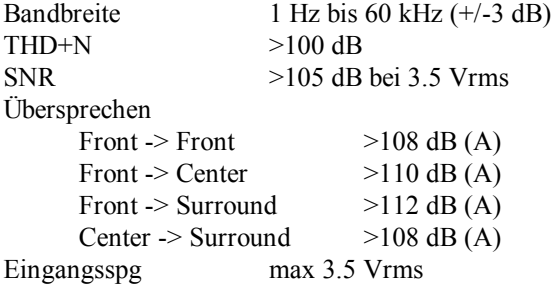

#### **Analog-Eingang -> ADC/DAC -> Analog-Ausgang**

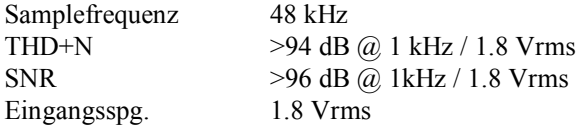

#### **Digital-Eingä nge**

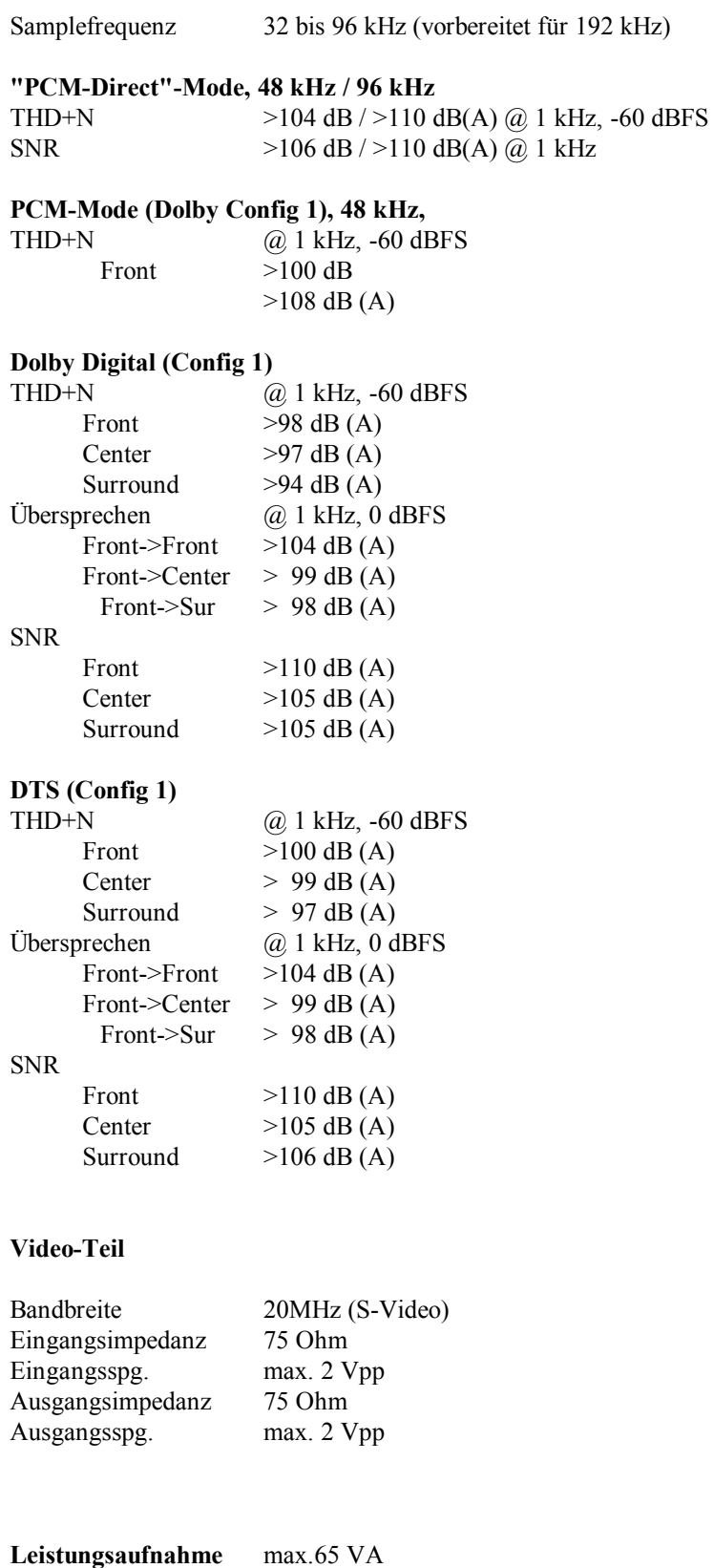

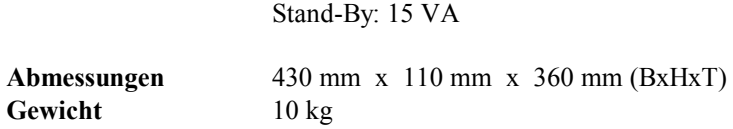

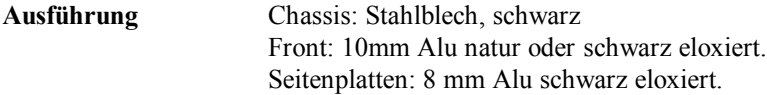

#### **Decoder-Setup**

Einstellung Hörposition (Delay-Einstellung):

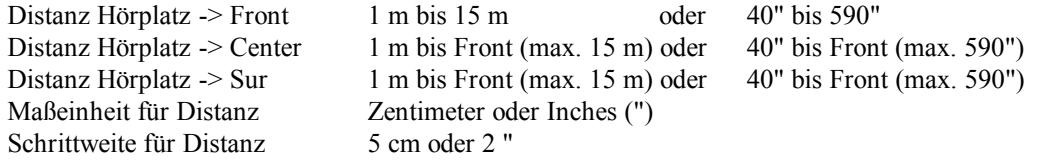

#### **Pegelanpassung:**

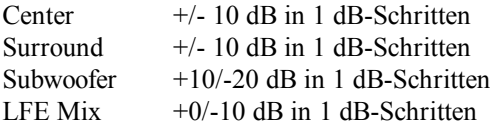

#### **Balance-Anpassung:**

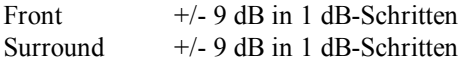

#### **Lautsprecher-Konfiguration (Bass-Management):**

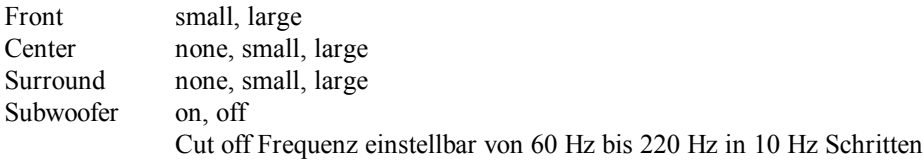

#### **Loudness:**

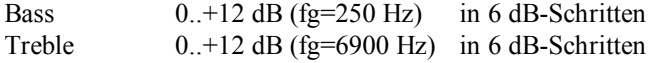

#### **Center Equalizer:**

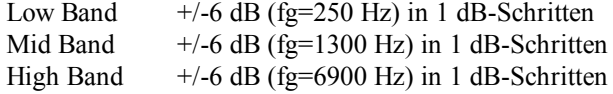

*\* Manufactured under license from Dolby Laboratories. "Dolby", "Pro Logic" and the double-D symbol are trademarks of Dolby Laboratories.*

*\*\*Manufactured under license from Digital Theater Systems, Inc. US Pat.No. 5,451,942, 5,956,674, 5,974,380, 5,978,762 and other worldwide patents issued and pending. " DTS" and " DTS Digital Surround" are registered trademarks of Digital Theater Systems, Inc. Copyright 1996, 2000 Digital Theater Systems, Inc. All rights reserved.*

#### **Entwickelt und produziert von: Idektron GmbH & Co. KG, Herner Str. 299, Gebä ude 6, 44809 Bochum www.audionet.de**

#### **kontakt@audionet.de**